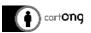

# Network Analyst

# ArcGIS advanced training

Advanced Geoprocessing Tools

### What's the use of Network Analyst tool?

- Calculate fastest road from point A (MSF office) multiple points
- Create service areas (Accessibility buffers around a point)
- Calculate the best itinerary to visit multiple destinations
- Create table of distances from point A to multiple points

In this tutorial the Network Analyst Tool will be used to calculate the fastest road from the MSF Office to each Health facilities. As a result, a road shapefile with the attributes of road length, name of origin and destination will be obtained.

#### Main Steps

- 1. Getting software & data ready
- 2. Build the road network
- 3. Create the analysis
- 4. Symbology

#### Example of products

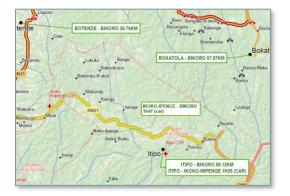

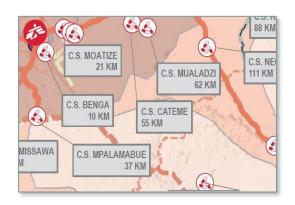

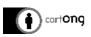

## 1. Getting software & data ready

#### Activate extension

>In Customize / Extensions check « Network Analyst »

### Add the toolbar

>In Customize / Toolbars check « Network Analyst »

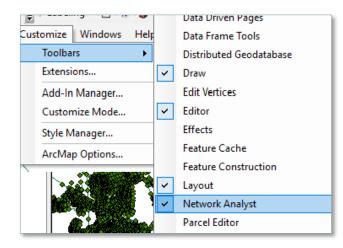

#### Road layer

- > Export AOI roads only (faster processing)
- > Check/Repair geometry
- > Add a new field in the attribute table
  - o « hierarchy » as an integer
  - classify roads by categories:
    - 1 main roads (osm: trunk+ primary),
    - 2 secondary roads (osm: secondary + tertiary),
    - 3 tertiary roads (osm: other roads)

| Extensio                               | Extensions             |   |  |  |  |  |  |  |  |
|----------------------------------------|------------------------|---|--|--|--|--|--|--|--|
| Select the extensions you want to use. |                        |   |  |  |  |  |  |  |  |
| <b>?</b>                               | 3D Analyst             | 1 |  |  |  |  |  |  |  |
|                                        | ArcScan                |   |  |  |  |  |  |  |  |
|                                        | Geostatistical Analyst |   |  |  |  |  |  |  |  |
| ····· 🖌                                | Network Analyst        |   |  |  |  |  |  |  |  |
|                                        | Publisher              |   |  |  |  |  |  |  |  |

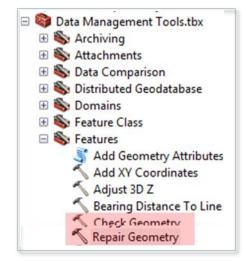

| name                   | type        | hierarchy |
|------------------------|-------------|-----------|
|                        | trunk       | 1         |
| Avenida Ho Chi Min     | residential | 3         |
| Rua John Issa          | residential | 3         |
| Avenida Patrice Lumumb | residential | 3         |
| Rua José Sidumo        | residential | 3         |
| Avenida Amílcar Cabral | secondary   | 1         |

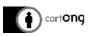

#### ArcGIS advanced Training

### Database

- > Ensure you have a gdb
- > Else create one

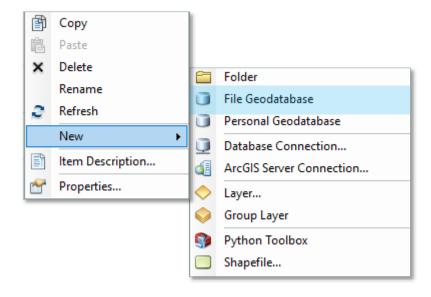

## 2. Build the road network

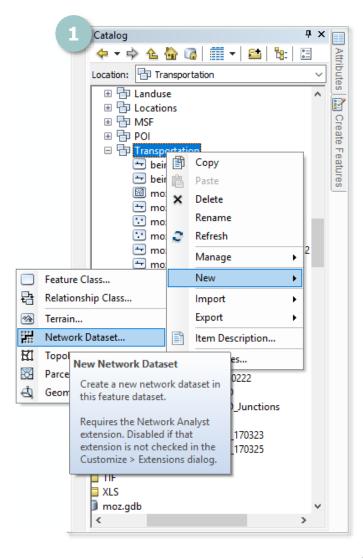

#### Network dataset

This step is the longest and the number of parameters will depend on your data and its quality.

You can create a complex model based on many inputs (speed, hierarchy, bridges, one way, elevation...) or, as in this example, a very simple one (based only on hierarchy and length) as it is a network build remotely – no accurate knowledge of the field and with open source data.

- In the gdb add a « new network dataset »
- 2. Select transportation feature class
- 3. Model turns

| (i) cartong                                                                                                    | ArcGIS advanced Training                      |
|----------------------------------------------------------------------------------------------------|-----------------------------------------------|
| 2 New Network Dataset                                                                                            |                                               |
| Select the feature classes that will participate in the network                                                  | dataset:                                      |
| beira_rds_l_msf_wgs84_clip                                                                                       | New Network Dataset                           |
| moz_GAACsAccess_I_osm_msf_231215  moz_rds_I_cenacarta_161027  moz_rds_I_dcw                                      | Do you want to model turns in this network?   |
| <ul> <li>moz_rds_l_msf</li> <li>moz_rds_l_osm_160912_selection</li> <li>moz_rdsGAACs_l_osm_msf_231215</li> </ul> | <ul> <li>Yes</li> <li>Tum Sources:</li> </ul> |
| moz_rlw_l_cenacarta                                                                                              | Global Turns>                                 |

Here it is a simple analysis so I select only one layer but you can mix railway with several road layers, foothways...

| Next,                                                                                                    | ew Network Dataset                                                                                                    |  |  |  |  |  |  |
|----------------------------------------------------------------------------------------------------|----------------------------------------------------------------------------------------------------|--|--|--|--|--|--|
| <ol> <li>Connectivity (any vertex)</li> <li>Use elevation as a cost</li> </ol>                                                                              | The default connectivity settings for network datasets establish connectivity<br>only at coincident endpoints of line features during the build process.<br>If you want to use different connectivity settings, click the Connectivity button<br>below. You can change the connectivity settings now, or you can change<br>them after the network dataset has been created. |  |  |  |  |  |  |
| Connectivity: We advise you<br>choose "any vertex" so that two<br>crossing lines can connect even<br>if they don't have an "end<br>point" at this location. | Connectivity Connectivity Groups: Source Moz_rds_l_osm_160912_selection Any Vertex End Point                                                                                                    |  |  |  |  |  |  |
| How would you like to model the elevation of your r<br>None<br>Using Z Coordinate Values from Geometry<br>Using Elevation Fields                            | network features?<br>You can add elevation as a<br>cost if you have a<br>corresponding field in your<br>attribute table.                                                                                                    |  |  |  |  |  |  |

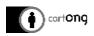

#### Additional parameters

Depending on your data quality and your knowledge of the field of study you can also:

- > Add "Length" as a cost
- > Add "road classification" as a hierarchy
- > Add "speed limit" as a cost
- > Add "one way" as a restriction

Here length from origin to arrival is a "cost" (analysis will choose the shortest path) and the road classification is a "hierarchy" so the analysis will favor a primary road over a pathway. You can also choose some parameters as "restriction", for example if you have a field about bridge presence on the road, you can add "no bridge" as a restriction. That way the model will not choose road with bridges.

| 0 | Name   |                    | Usage               | Units            | Data Type           | Add        |
|---|--------|--------------------|---------------------|------------------|---------------------|------------|
| 0 | Length |                    | Cost                | Meters           | Double              | Remove     |
|   |        |                    |                     |                  |                     | Remove All |
|   |        | Add New Attribute  |                     |                  |                     | Rename     |
|   |        | Name:              | road_classification |                  | ОК                  | Duplicate  |
|   |        | Usage Type:        | Hierarchy           | ~                | Cancel              | Ranges     |
|   |        | Units:             | Unknown             | ~                |                     | Parameters |
|   |        | Data Type:         | Integer             | $\sim$           |                     | Evaluators |
|   |        | Restriction Usage: | Prohibited          | ~                |                     |            |
|   |        |                    | ✓ Use by Default    | Add New Attribut | te                  |            |
|   | _      |                    |                     | Name:            | road_classification | 0          |
|   |        |                    |                     | Usage Type:      | Hierarchy           | ✓ Can      |
|   |        |                    |                     |                  |                     |            |

#### 6. Add « Hierarchy » parameter

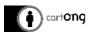

7. Check "hierarchy" ranges

Based on the field you added as the hierarchy at the beginning, choose which numbers will be considered as "primary roads", "secondary" or "tertiary". Notice only three categories are accepted by the software, you could have in your original data source 10 categories and choose:

- 1-4 are to be considered as "Primary roads" for the model, 5-7 "secondary roads" and 8-10 "local roads.

- 1-2 "Primary roads", 3-4 "secondary" and 5-7 "local road" and 8-10 not need for the model.

| pe | cify | fy the attributes for the network datase | t               |         |           |            |
|----|------|------------------------------------------|-----------------|---------|-----------|------------|
| -  |      | Name                                     | Usage           | Units   | Data Type | Add        |
|    | •    | Length                                   | Cost            | Meters  | Double    |            |
|    |      | road_classification                      | Hierarchy       | Unknown | Integer   | Remove     |
|    |      |                                          |                 |         |           | Remove All |
|    | ſ    | Hierarchy Ranges                         |                 | Rename  |           |            |
|    | l    | up to 🚺 🚔                                | 2-2             | 3 🔔 a   | nd higher | Duplicate  |
|    | l    | °                                        | <b>o</b>        | o       |           | Ranges     |
|    | l    | Primary Roads                            | Secondary Roads | Local R | pads      | Parameters |
|    | 11   |                                          |                 | ОК      | Cancel    | Evaluators |

- 8. Check evaluators
  - > For Length make sure the evaluator is length (by default it can be shape)
  - > For road\_classification make sure the evaluator is hierarchy

|      | Nar     | ne                        |           | Usage           | Units         | Data Type             |   | Add        |
|------|---------|---------------------------|-----------|-----------------|---------------|-----------------------|---|------------|
| •    | Len     | gth                       |           | Cost            | Meters        | Double                |   |            |
| ۰    | roa     | d_classification          |           | Hierarchy       | Unknown       | Integer               |   | Remove     |
| _    |         |                           |           |                 |               |                       | X | Remove All |
| Eval | luato   | rs                        |           |                 |               |                       |   | Rename     |
| At   | tribut  | e: Length                 |           | -               |               |                       |   | Duplicate  |
|      | Attribu | ute Values:               |           |                 |               |                       |   |            |
|      |         |                           |           |                 |               |                       |   | Kandes     |
|      | Sou     | rce Values Default Values |           |                 |               |                       |   | Ranges     |
|      | _       |                           | Direction | Element         | Туре          | Value                 |   | arameters  |
|      | _       |                           |           | Element<br>Edge | Type<br>Field | Value<br>Shape_Length | × |            |

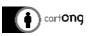

| valua  | tor    | rs      |                     |           |         |       |             |   |
|--------|--------|---------|---------------------|-----------|---------|-------|-------------|---|
| Attrib | oute   | e:      | road_classification | on        | •       |       |             |   |
| Attr   | ribut  | te Valu | es:                 |           |         |       |             |   |
| S      | our    | ce Valu | es Default Values   |           |         |       |             |   |
|        | ! Sour |         | ce                  | Direction | Element | Туре  | Value       |   |
|        |        | moz     | _rds_l_osm_180      | From-To   | Edge    | Field | hierarchy   | × |
|        |        | moz     | _rds_l_osm_180      | To-From   | Edge    | Field | hierarchy 🗸 |   |
|        |        |         |                     |           |         |       | bridge      |   |
|        |        |         |                     |           |         |       | hierarchy   |   |

### 9. Final steps Name the model and check the summary

| moz bierzehu        | Use By Default                                                                        |                                                                                                    |
|---------------------|---------------------------------------------------------------------------------------|----------------------------------------------------------------------------------------------------|
|                     |                                                                                       | _hier                                                                                                    |
|                     | Postrictions                                                                          |                                                                                                    |
|                     |                                                                                       |                                                                                                    |
| Automobile          | ~                                                                                     |                                                                                                    |
| Length (Kilometers) | ~                                                                                     |                                                                                                    |
|                     | ~                                                                                     |                                                                                                    |
| Length (Kilometers) | ~                                                                                     |                                                                                                    |
| Allowed             | ~                                                                                     |                                                                                                    |
| 0                   | $\sim$                                                                                |                                                                                                    |
|                     |                                                                                       |                                                                                                    |
| Parameter Values    |                                                                                       |                                                                                                    |
| ng Network Layer    | ×                                                                                     |                                                                                                    |
|                     | articipate in                                                                         |                                                                                                    |
|                     | Length (Kilometers)  Length (Kilometers)  Allowed  Parameter Values  ng Network Layer | Moz_hierachy     Automobile     Length (Kilometers)     Allowed     Parameter Values     Notwork Layer     ou also want to add all feature classes that participate in |

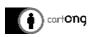

#### Result

You can see three new layers on your map: junctions, roads, edges. You won't use them so you don't have to answer "yes" when ArcGIS asks if you want them to be added on the map.

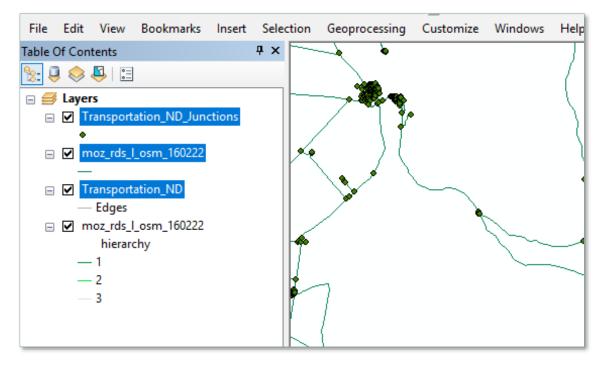

## 3. Create the analysis

Analysis possible:

> Open your Network analyst toolbar

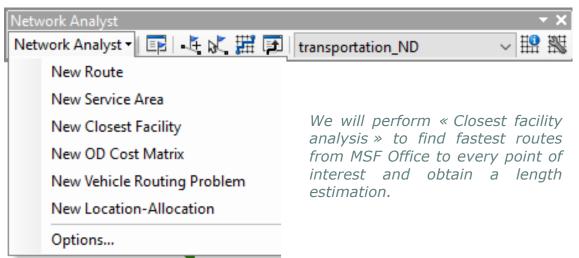

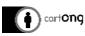

1. Select "New Closest Facility", and we will define the starting point as the MSF Office, and the many destination points as the "health facilities" MSF team is interested in.

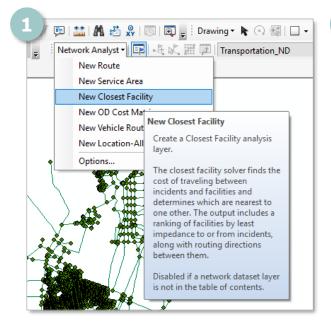

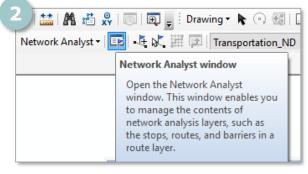

2. In the "Network Analyst Toolbar", open the "Network Analyst Window" to access the menu where you can input starting and ending points.

3. The Network Analyst Window is composed as follows:

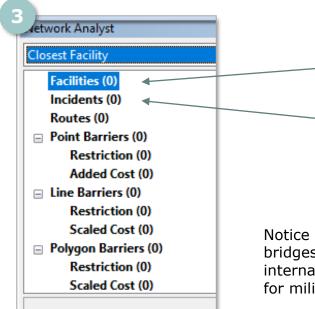

"Facilities": Starting point of the analysis. All distance and routes will start from this point(s).

"Incidents": Ending points of the analysis. All distance and routes will be calculated individually from starting point to each ending point.

Notice you can also input "Point barriers" like bridges, checkpoints, "Line barriers" such as international borders, rivers or "Polygon barriers" for military zones, deep forests...

Those default names can be changed to better suits your needs.

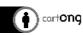

- 4. Load "Facilities": MSF Office (starting point)
  - > Right-clic on "Facilities" in the "Network Analyst Window"
  - > Select "Load locations" in the menu
  - > Select the layer containing your MSF Office in "Load From"
  - > Check the field containing the name of the office is the one mention below

| <u>∧                                     </u> | ~2/                                                                   |                                                    |
|-----------------------------------------------|-----------------------------------------------------------------------|----------------------------------------------------|
| twork Analyst                                 | □ ×                                                                   |                                                    |
| Closest Facility                              | ~ 🔳                                                                   |                                                    |
| Facilities (M                                 |                                                                       | Load Locations X                                   |
|                                               | Cut                                                                   | Load From: 🖗 Maputo MSF office 💌 🖻                 |
| Routes (                                      | Сору                                                                  | Only show point layers                             |
|                                               | Paste                                                                 | Sort Field:                                        |
|                                               | Delete                                                                | Location Analysis Properties                       |
| Adde                                          | Delete All                                                            | Property Field Default Value                       |
|                                               | Selection                                                             | - Name CurbApproach Either side of vehicle         |
| Scale                                         | Open Attribute Table                                                  | Attr_Length 0                                      |
| 😑 Polygon I 🚟                                 | Export Data                                                           | I made a deminion query on                         |
| Kestr                                         | Zoom To Layer                                                         | my layer to have only one                          |
|                                               |                                                                       | point                                              |
|                                               | Find Address                                                          | Location Position                                  |
|                                               | Load Locations                                                        | Use Geometry     Search Tolerance: 5000     Meters |
|                                               | Recalculate Location Fi Load Locations                                | Ouse Network Location Fields                       |
| <b>*</b>                                      | Properties Load records, features, graphics,                          | Property Field                                     |
|                                               | or other network analysis objects<br>into the active network analysis | SourceID Source                                    |
|                                               | class.                                                                | SourceOID<br>PosAlong                              |
|                                               | []                                                                    | CideOAEden V                                       |
|                                               |                                                                       | Advanced About load locatio                        |
|                                               |                                                                       | Network Analyst                                    |
|                                               |                                                                       |                                                    |
|                                               |                                                                       | Closest Facility                                   |
|                                               |                                                                       | Facilities (1)                                     |
|                                               |                                                                       |                                                    |
|                                               | lidate, you will see in the "N                                        |                                                    |
| Vindow" the                                   | number of "Facilities" has in                                         | creased from 0 Incidents (0)                       |
| o 1 and the r                                 | name of the office is mention                                         | ed. Routes (0)                                     |
|                                               |                                                                       | Point Barriers (0)                                 |
|                                               |                                                                       |                                                    |
|                                               |                                                                       | Restriction (0)                                    |

- 5. Load "Incidents": Health facilities (ending points)
  - > Right-clic on "Incidents" in the "Network Analyst Window"
  - > Select "Load locations" in the menu
  - > Select the layer containing your Health facilities of interest (make a definition query on your layer if needed) in "Load From"
  - > Check the field containing the name of the Health facilities is the one mention below

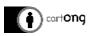

| work Analys            |                        |                               |                                                   |                             | oz_US_TARV_MAPUTO_TETE_18020<br>y show point layers | 9           | - 2                                     |
|------------------------|------------------------|-------------------------------|---------------------------------------------------|-----------------------------|-----------------------------------------------------|-------------|-----------------------------------------|
| Facilities (           |                        |                               | ^                                                 | Sort Field: Distrite        |                                                     | ~           |                                         |
| O Maputo               |                        |                               |                                                   | Location Analysis Prope     | erties                                              |             |                                         |
| Incidents<br>Routes (0 | 1                      | Cut                           |                                                   | Property                    | Field                                               | Default Val | e a a a a a a a a a a a a a a a a a a a |
| Point Bar              | B)                     | Сору                          |                                                   | Name                        | Unidades_Sanitarias                                 |             |                                         |
| Restri                 | 自                      | Paste                         |                                                   | TargetFacilityCount         |                                                     | Fither side | - Current I                             |
| Addee                  | ×                      | Delete                        |                                                   | CurbApproach<br>Attr_Length |                                                     | 0           | brvenide                                |
| Line Barr<br>Restri    | x                      | Delete All                    |                                                   | Cutoff_Length               |                                                     |             |                                         |
| Scaled                 |                        | Selection                     | •                                                 |                             |                                                     |             | Network Analyst                         |
| Polygon E              | m                      | Open Attribute Table          | - v                                               |                             |                                                     |             | incentoric Analyse                      |
| D 4 - 1                |                        | Export Data                   |                                                   | Location Position           |                                                     |             | Closest Facility                        |
|                        | $\widehat{\mathbf{Q}}$ | Zoom To Layer                 |                                                   | Use Geometry                |                                                     |             | Closest Facility                        |
|                        | M                      | Find Address                  |                                                   | Search Tolerance:           | 5000 Meters                                         | 1           | Facilities (1)                          |
|                        | 88                     | Load Locations                |                                                   | O Use Network Location      | on Fields                                           |             | Facilities (1)                          |
| l                      | _                      |                               |                                                   | Property                    | Field                                               |             | 🔵 Maputo                                |
|                        | -                      | Recalculate Locat Load Locati |                                                   | SourceID                    |                                                     |             |                                         |
| L                      | 2                      |                               | ds, features, graphics,<br>twork analysis objects | SourceOID<br>PosAlong       |                                                     |             |                                         |
|                        |                        | into the ac                   | tive network analysis                             | SidoOfEdaa                  |                                                     |             | C.S. Calomue                            |
|                        |                        | class.                        |                                                   | Advanced                    | bout load locations                                 |             | ? C.S. Catondo                          |
|                        |                        |                               |                                                   |                             |                                                     |             | C.S. Catonuo                            |

6. Check in the Table of Content

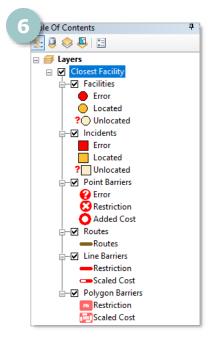

In the "Table of Content" you can see a symbology for "Error", "Located" and "Unlocated" features you just input.

Check how many "Unlocated" features you have in both "Facilities" and "Incidents". One way to diminish this number is to use the "Use Geometry" functionality while loading "Facilities" and/or "Incidents".

It will use the "search tolerance distance" you mention to consider the feature is connected to the road if the distance between the unlocated feature and the road is inferior to this distance.

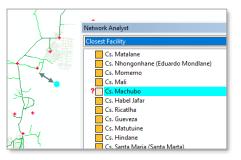

Of course the distance you will obtain from the MSF Office to this point will be a very rough estimation as it will only take into account the distance from the MSF Office to the end of the road, then it will be missing from the end of the road to the Health facility. The choice is yours to use or not this option.

7. Solve the analysis

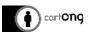

Back on the "Network Analyst Toolbar" click on "Solve".

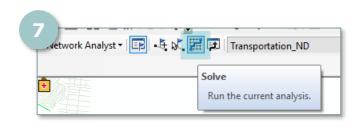

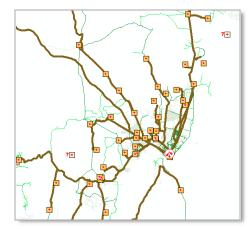

#### Result

You will obtain the "Routes" connecting the starting point to every ending point (in brown here). You can see them on your table of Content under "Routes" and we strongly advise to register this data in a layer so you can edit it.

Opening the « Route » attribute table have information on:

- The length of the total path,
- The name of the road,

And you visualize it on the map.

|             | 1 1 1 1 1 1 V V | Ro           | outes                |            |            |                                                                                                    |                           |                       |                       |            |                                                                                                    |
|-------------|-----------------|--------------|----------------------|------------|------------|----------------------------------------------------------------------------------------------------|---------------------------|-----------------------|-----------------------|------------|----------------------------------------------------------------------------------------------------|
| 1           |                 |              | ObjectID             | Shape      | FacilityID | FacilityRank                                                                                               | Name                      | IncidentCurbAppro     | FacilityCurbApproach  | IncidentID | Total_Length                                                                                                    |
|             |                 | X.           |                      | Polyline M | 1          |                                                                                                    | Cs. De Mahel - Maputo     | Right side of vehicle | Right side of vehicle | 213        | 209.973918                                                                                                    |
| L           | h (I)           | 1 -          |                      | Polyline M | 1          |                                                                                                    | Cs. Chicutso - Maputo     | Right side of vehicle | Right side of vehicle | 215        | 227.386419                                                                                                    |
| $  \rangle$ |                 | γĻ           |                      | Polyline M | 1          |                                                                                                    | Cs. Moine - Maputo        | Right side of vehicle | Right side of vehicle | 217        | 183.110087                                                                                                    |
| -2          |                 | $\ltimes$    |                      | Polyline M | 1          |                                                                                                    | Cs. Mapulanguene - Maputo | Left side of vehicle  | Right side of vehicle | 220        | 267.473131                                                                                                    |
|             | <u> </u>        | <b>∖</b> _ - | 35                   | Polyline M | 1          | 1                                                                                                    | Cs. Chichuco - Maputo     | Right side of vehicle | Right side of vehicle | 221        | 227.386419                                                                                                    |
|             |                 |              | H 1<br>Incidents Roo |            | Cout       | <ul> <li>Ps. Da</li> <li>Cs. Ma</li> <li>Cs. De</li> <li>Cs. De</li> <li>Cs. Mu</li> <li>Cs. De</li> </ul> | ý<br>(1)<br>o<br>(84)     | <u> </u>              |                       |            | □ shp<br>□ TIF<br>□ XLS<br>□ mo<br>□ MC<br>□ Mc<br>Waps<br>MOZ,L<br>MOZ,L<br>MO |

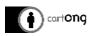

## 4. Symbology

The symbology can be tricky after a network analysis. This last part is to give you tips and tricks about one way of making the symbology.

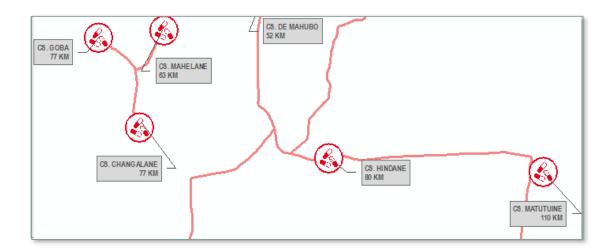

In this example we want to label each "Health facility" with information contained in two fields: the name of the health facility and its distance to the MSF Office, each on a different line (vbnewline function in maplex).

| Layer Properties                                                                                                    |             |                 |                |                                                                         | Label Expression                                                                     |  |  |
|----------------------------------------------------------------------------------------------------|-------------|-----------------|----------------|-------------------------------------------------------------------------|--------------------------------------------------------------------------------------|--|--|
| Hatches Joins & Relater                                                                                                 |             | Joins & Relates | Time           |                                                                         | Expression Maplex                                                                    |  |  |
| General Source                                                                                                    | e Selection | Display Symb    | ology Fields   | Definition Query                                                        | Fields           Double-click to add a field into the expression         Show Type • |  |  |
| ✓ Label features in this layer Method: Label all the features the same way.                                             |             |                 |                |                                                                         | OBJECTID<br>FacilityID<br>FacilityRank<br>Name<br>InddentCurbApproach                |  |  |
| All features will be labeled using the options specified. Text String Label Field: <expression> Expression</expression> |             |                 |                |                                                                         | Append Show Values Display coded value description                                   |  |  |
| Text Symbol                                                                                                    | AABBYYZZ    | Arial N         |                | Expression Write the expression in the language of the selected parser. |                                                                                      |  |  |
| Other Options<br>Placement F                                                                                            | Properties  | Scale Range     | Pre-defined La | Symbol<br>abel Style<br>abel Styles                                     | [Name] &vbnewline& [length] &" km"                                                   |  |  |
|                                                                                                    |             |                 |                |                                                                         | Verify Reset   Help Load   Save   Parser: VBScript                                   |  |  |

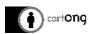

#### But the result is very messy!

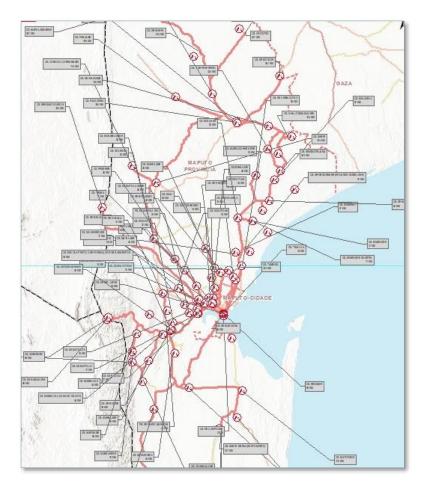

#### What is proposed is to convert label to annotations.

Be careful when using this functionality. We advise to use it only if in a database, never on the replica.

You can either store annotations in the gdb or in the map itself. The second option is not to be advised as if you need to change your symbology, the label expression or modify a label you have to start again as it is not dynamic. Saving the annotations in the gdb is dynamic, so if you modify you label in the annotations it will also change in the attribute table, and if you decide to change colours or to align text differently it is working.

You should not use this functionality on a replica layer, as it will be considered as a change in its data model and won't be able to perform synchronization anymore.

1. The first step is to save the "route" layer from the analysis result into a database layer so you will be able to make modifications on it.

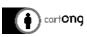

2. Then, right-clic on the layer and select "Convert Labels to Annotations..." and select "Store Annotations in a database". You will see them appearing as a new layer into the table of content.

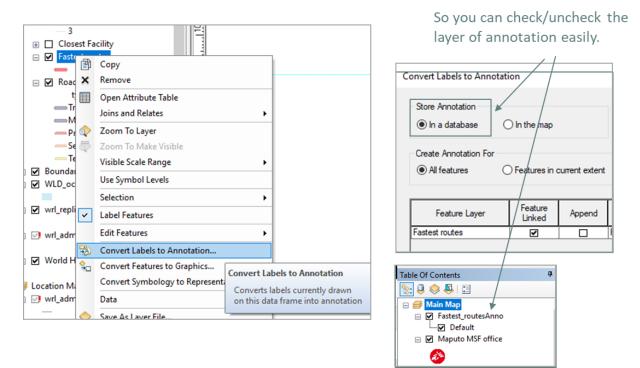

3. Move annotations by editing the layer, and use the arrow with "blue A" so the line linked to the feature will move along.

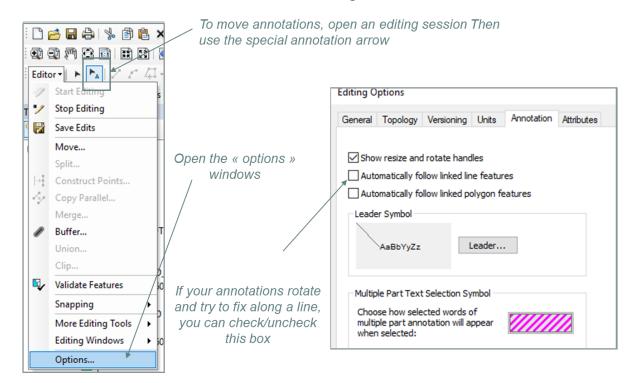

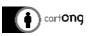

### Results

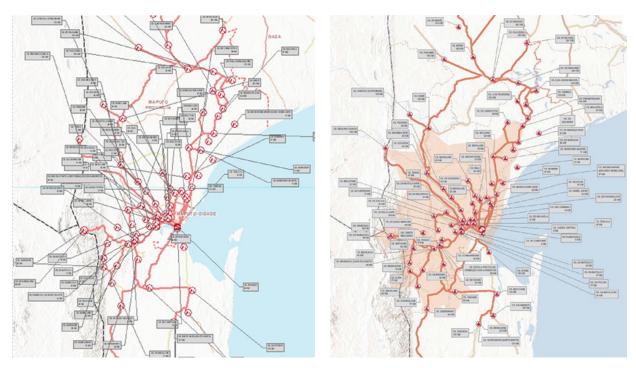